## Connecting a mobile device to Campusnet wifi

## Android:

Use following settings:

| < CampusNet                                 |
|---------------------------------------------|
| EAP method<br>PEAP                          |
| Identity<br>your omapsoas.fi username       |
| Password<br>omapsoas password               |
| CA certificate<br>Use system certificates   |
| Online certificate status<br>Request status |
| Domain<br>campusnet.fi                      |
| Auto reconnect                              |
| Phase 2 authentication<br>MSCHAPV2          |
| Anonymous identity                          |
| IP settings<br>DHCP                         |
| Proxy<br>None                               |
| Metered network<br>Detect automatically     |
| MAC address type<br>Randomised MAC          |
| Connect                                     |

## Iphone:

- enter your username and password in the corresponding fields
- press trust in the certificate tab

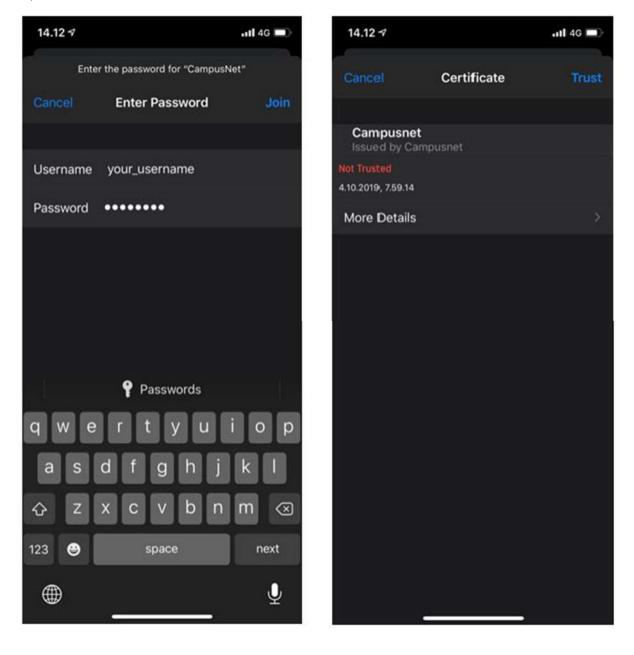